## **Jobkonfigurationen erstellen und bearbeiten**

Bestimmte Jobs innerhalb des Systems sind **konfigurierbare Jobs**. Das bedeutet, dass zuerst eine neue Konfiguration von der Jobvorlage erstellt und angepasst werden muss, bevor der Job ausführbar ist. Hierzu dient das **Konfigurationsformular**.

Zugang zu den Jobs erhält man nur als **Full System Administrator** über den **Menübaum** unter: **SYSTEM** --> Jobs

Es erscheint eine Liste mit allen **Standardjobs** und **konfigurierten Jobs**. Standardjobs sind nicht anpassbar, man kann sie lediglich ausführen und einen Trigger dafür definieren. Für konfigurierbare Jobs jedoch lässt sich über die Schaltfläche **"Neue Konfiguration"** eine individuelle Konfiguration erstellen - dabei gibt es folgende Felder zu bearbeiten:

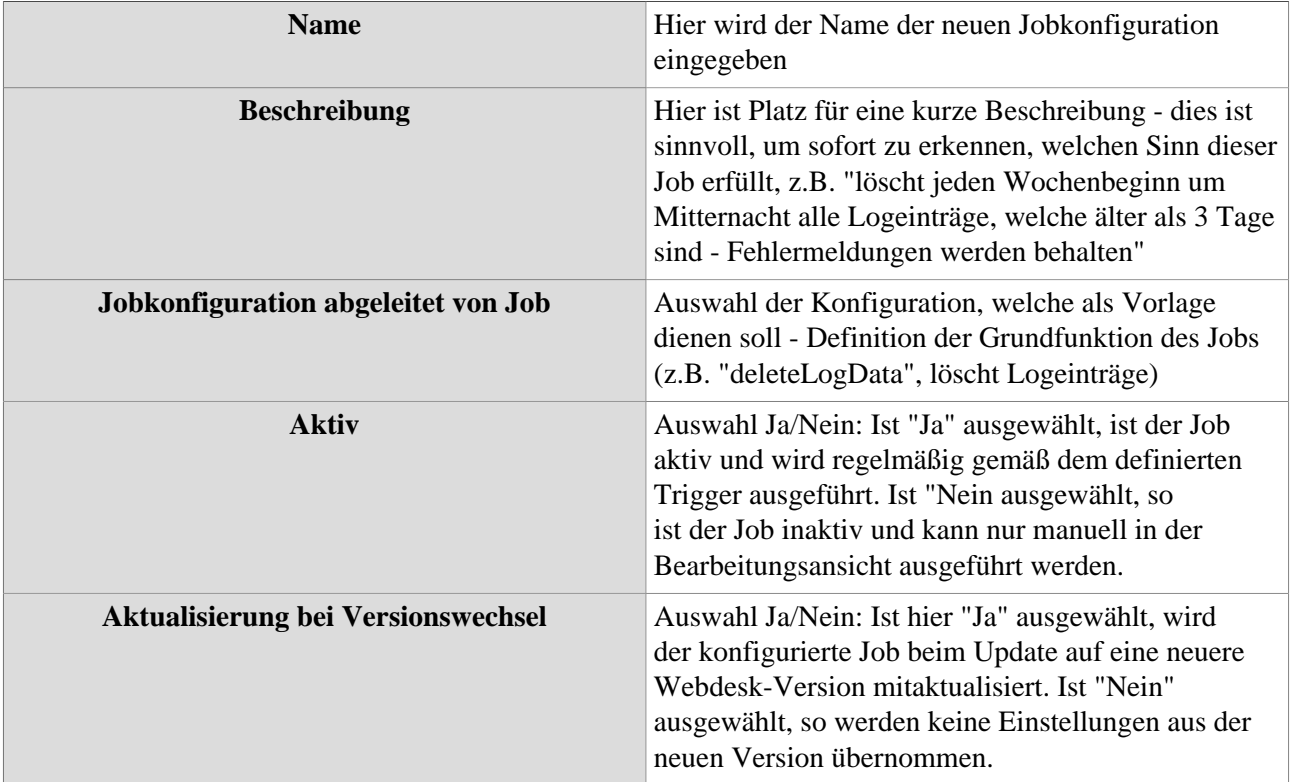

mit Klick auf **"Speichern"** wird die neue Jobkonfiguration gespeichert - nun lassen sich über die Registerkarten unten ein individueller **[Trigger](http://extranet.workflow.at/daisy/webdesk-manual/admin/po-overview/3731-dsy/3732-dsy.html#dsy3732-dsy_Trigger)** <sup>1</sup> für den Job einstellen sowie die **[Mail-](http://extranet.workflow.at/daisy/webdesk-manual/admin/po-overview/3731-dsy/3732-dsy.html#dsy3732-dsy_Mailversand)[Benachrichtigungspolitik](http://extranet.workflow.at/daisy/webdesk-manual/admin/po-overview/3731-dsy/3732-dsy.html#dsy3732-dsy_Mailversand)** <sup>2</sup> definieren. Die Möglichkeiten zur **Jobkonfiguration** sind für jeden Job spezifisch und werden genau auf den Unterseiten des jeweiligen Jobs beschrieben.

1. /daisy/webdesk-manual/admin/po-overview/3731-dsy/3732-dsy.html#dsy3732-dsy\_Trigger

2. /daisy/webdesk-manual/admin/po-overview/3731-dsy/3732-dsy.html#dsy3732-dsy\_Mailversand